### **Пошаговый алгоритм действий субъектов хозяйствования при представлении сведений об остатках товаров, подлежащих прослеживаемости**

#### **Раздел I. Общие положения**

В соответствии с перечнем товаров, сведения об обороте которых являются предметом прослеживаемости, установленным постановлением Совета Министров Республики Беларусь от 23.04.2021 № 250 (далее – постановление № 250), **с 1 декабря 2021 г. прослеживаемости подлежат**:

холодильники и морозильники бытовые (далее – холодильники), классифицируемые кодами единой Товарной номенклатуры внешнеэкономической деятельности Евразийского экономического союза (далее – ТН ВЭД) 8418 10 200 1, 8418 10 800 1, 8418 21 100 0, [8418](consultantplus://offline/ref=FD53D869F4CD0383FC0593AE037A9D067C280A3790F1D4908F6DEB029E62711F9806EBD44091FD79AB1853E74C6D2EA3B657D06CCB6F434D5565E46613TEf8I)  [21 510 0,](consultantplus://offline/ref=FD53D869F4CD0383FC0593AE037A9D067C280A3790F1D4908F6DEB029E62711F9806EBD44091FD79AB1853E74C6D2EA3B657D06CCB6F434D5565E46613TEf8I) 8418 21 590 0, 8418 21 910 0, 8418 21 990 0, 8418 30 200 1, 8418 30 800 1, 8418 40 200 1, 8418 40 800 1;

шины и покрышки пневматические резиновые **новые** (далее – шины), классифицируемые кодами ТН ВЭД 4011 10 000 3, 4011 10 000 9, 4011 20 100 0, 4011 20 900 0, 4011 40 000 0, 4011 50 000 1, 4011 50 000 9, 4011 70 000 0, 4011 80 000 0, 4011 90 000 0.

Согласно пункту 2 постановления № 250 сведения об остатках товаров представляются субъектами хозяйствования в налоговые органы по месту постановки на учет в виде электронного документа **до осуществления операций, связанных с оборотом остатков таких товаров, но не позднее сроков, установленных в перечне товаров**  (по холодильникам – не позднее 1 февраля 2022 г., по шинам – не позднее 1 апреля 2022 г.). **Раздел II. Проведение инвентаризации**

Инвентаризация остатков товаров, подлежащих прослеживаемости, проводится по состоянию на 1 декабря 2021 г. и составляется инвентаризационная опись.

Инвентаризационная опись составляется в произвольной форме и должна содержать:

учетный номер плательщика (далее - УНП);

наименование юридического лица или фамилия, собственное имя, отчество (если таковое имеется) индивидуального предпринимателя;

регистрационный номер и дата акта инвентаризации;

код товара на уровне десяти знаков в соответствии с ТН ВЭД (далее – код товара);

наименование товара;

единица измерения, применяемая субъектом хозяйствования для учета товаров;

количество товаров в единицах измерения, применяемых субъектом хозяйствования для учета товаров;

единица измерения, подлежащая указанию в электронных накладных, установленная постановлением Совета Министров Республики Беларусь от 23 апреля 2021 г. № 250 (для холодильников и шин – штук);

количество товара в единицах измерения;

учетная цена за единицу измерения $^1;$ 

учетная стоимость товаров;

1

информация о средствах идентификации, нанесенных на товары<sup>2</sup>.

 $1$ Цена, по которой товар числится в учете у субъекта хозяйствования (бухгалтерском учете, учете доходов и расходов при упрощенной системе налогообложения, учете доходов и расходов индивидуального предпринимателя).

<sup>&</sup>lt;sup>2</sup> Указывается только в отношении шин. Если по состоянию на 1 декабря 2021 г. остатки шин не маркированы средствами идентификации, может не указываться. При этом сведения об остатках товаров **могут быть переданы в ПК СПТ только после их маркировки.**

#### **Раздел III. Представление сведений об остатках товаров**

Информация об остатках товаров, отраженная в инвентаризационной описи, подлежит передаче в программный комплекс «Система прослеживаемости товаров» (далее – ПК СПТ) АИС «Расчет налогов» **до осуществления операций, связанных с оборотом остатков таких товаров, но не позднее сроков, установленных в перечне товаров** (по холодильникам – не позднее 1 февраля 2022 г., по шинам – не позднее 1 апреля 2022 г.).

Сведения представляются в виде электронного документа. Это означает, что они должны быть подписаны электронной цифровой подписью представителя юридического лица или индивидуального предпринимателя.

Сведения об остатках товаров, подлежащих прослеживаемости, могут быть представлены одним из трех способов:

1. через личный кабинет плательщика;

2. с использованием АРМ «Плательщик»;

3. посредством направления на портал МНС XML - документа, подготовленного автоматизированным способом в учетной бухгалтерской программе либо иной информационной системе плательщика (алгоритм подачи сведений описан в спецификации API и в настоящем алгоритме не приводится).

## **1. Представление сведений об остатках через личный кабинет плательщика.**

**Шаг 1.** Субъекту хозяйствования необходимо зайти в личный кабинет плательщика, открыть вкладку «Система прослеживаемости».

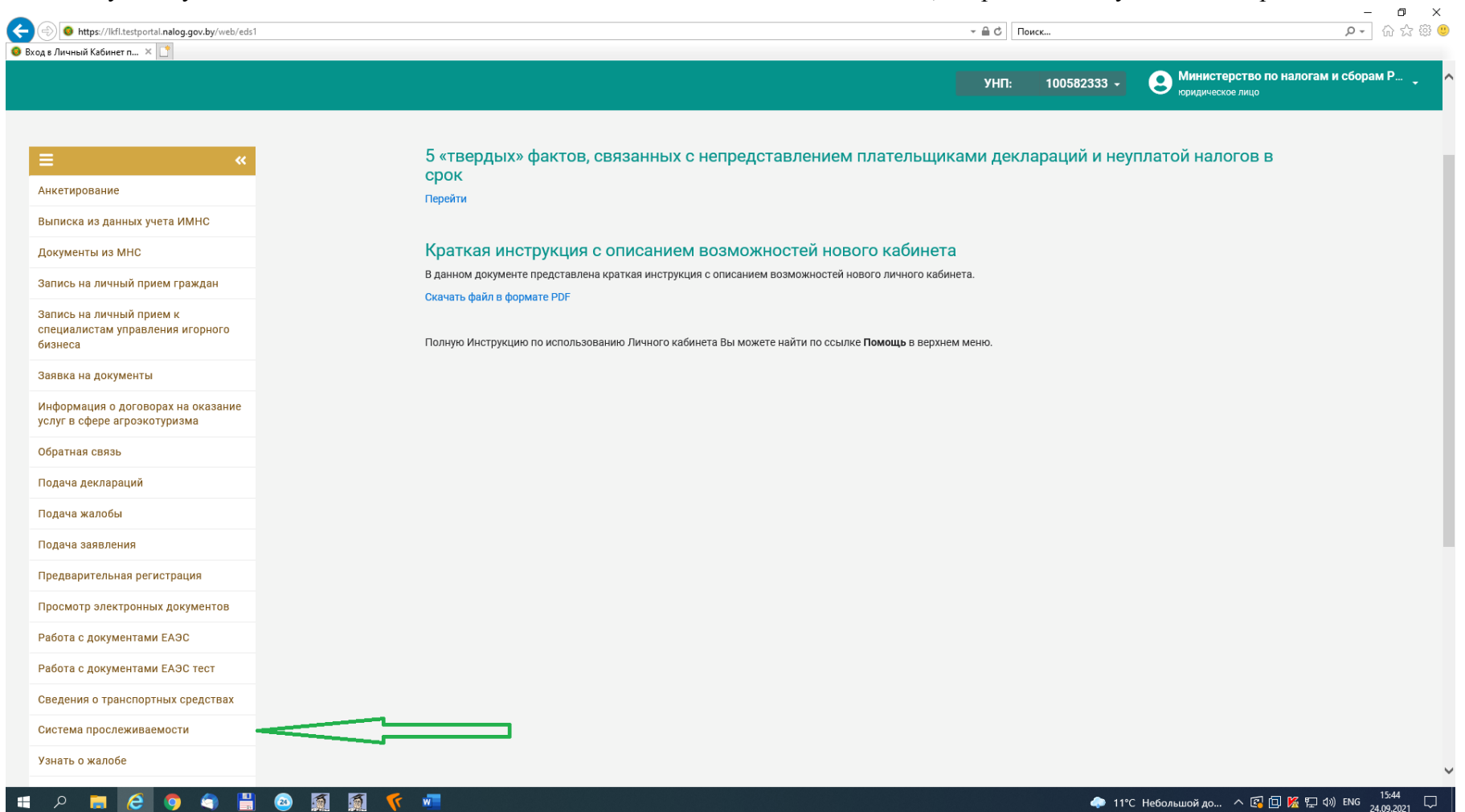

**Шаг 2.** В разделе «Формы подачи документов» выбрать пункт «Сведения об остатках товаров, имеющихся на дату включения их в перечень товаров, сведения об обороте которых являются предметом информационного взаимодействия с государствами – членами Евразийского экономического союза, и (или) перечень товаров, сведения об обороте которых являются предметом прослеживаемости», нажать кнопку «Далее».

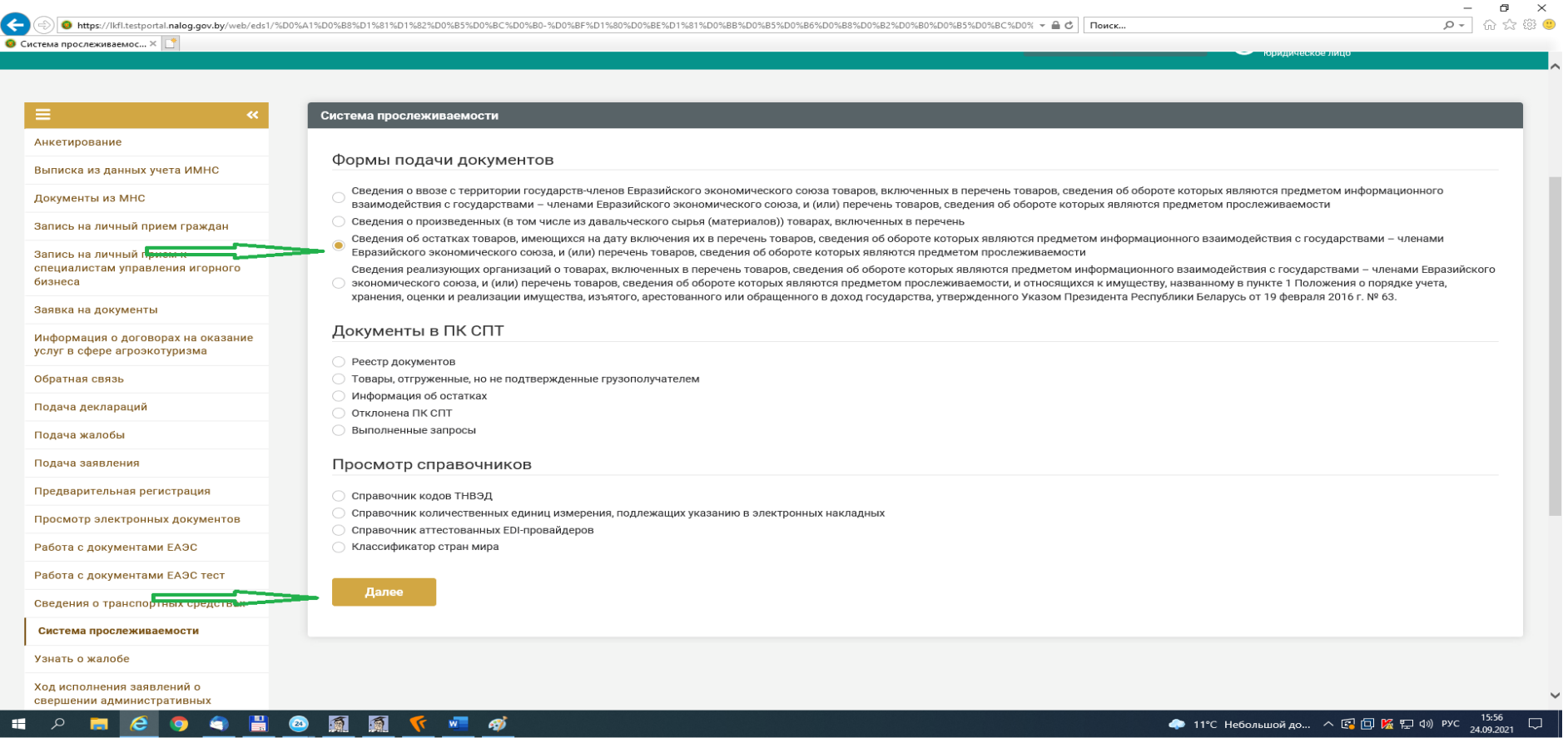

**Шаг 3.** В появившемся окне ввести регистрационный номер представляемых сведений (присваивается плательщиком самостоятельно), номер акта инвентаризации. При необходимости дата представляемых сведений и (или) акта инвентаризации могут быть скорректированы. После заполнения нажать кнопку «Принять».

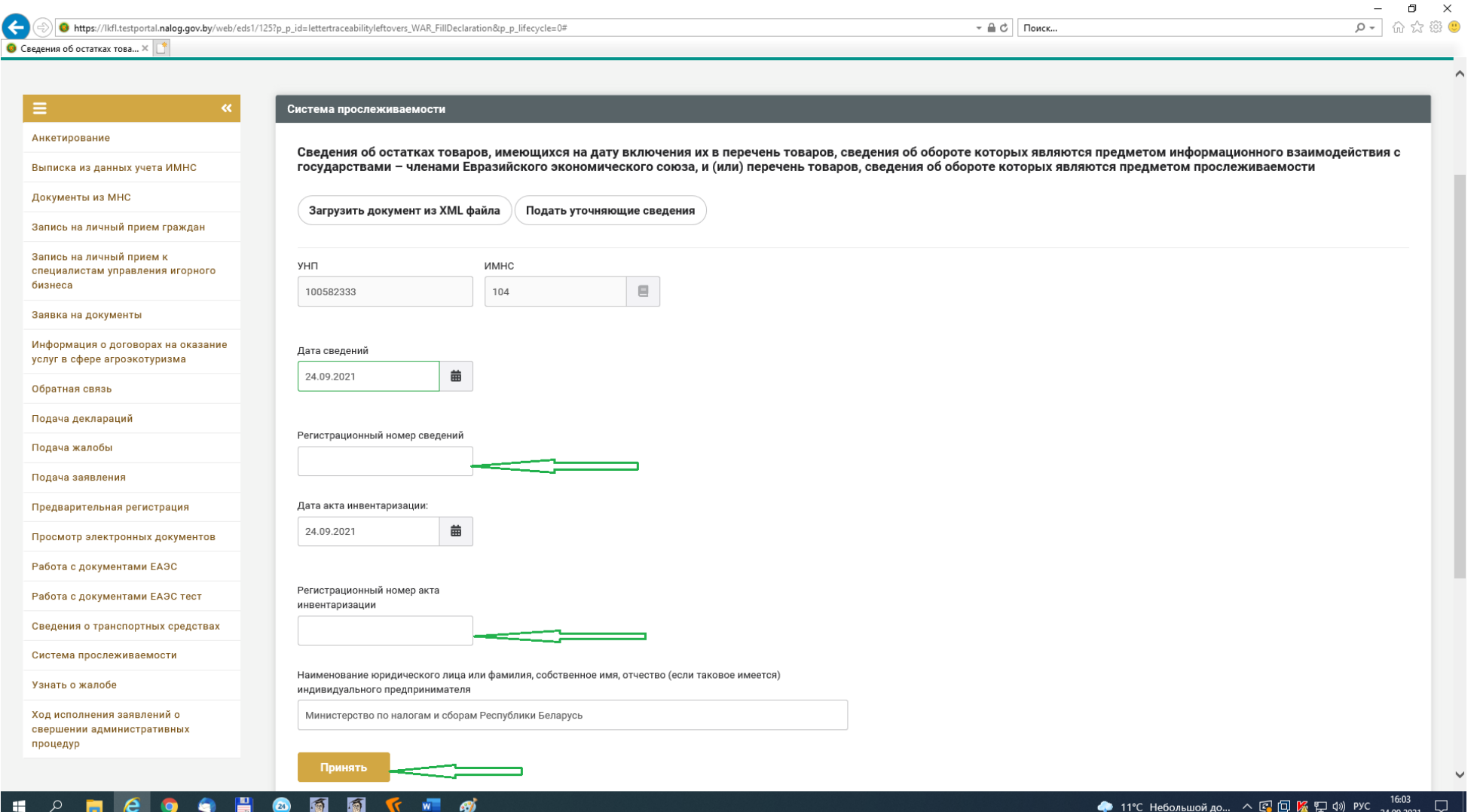

**Шаг 4.** В появившемся окне нажать кнопку «Добавить строку».

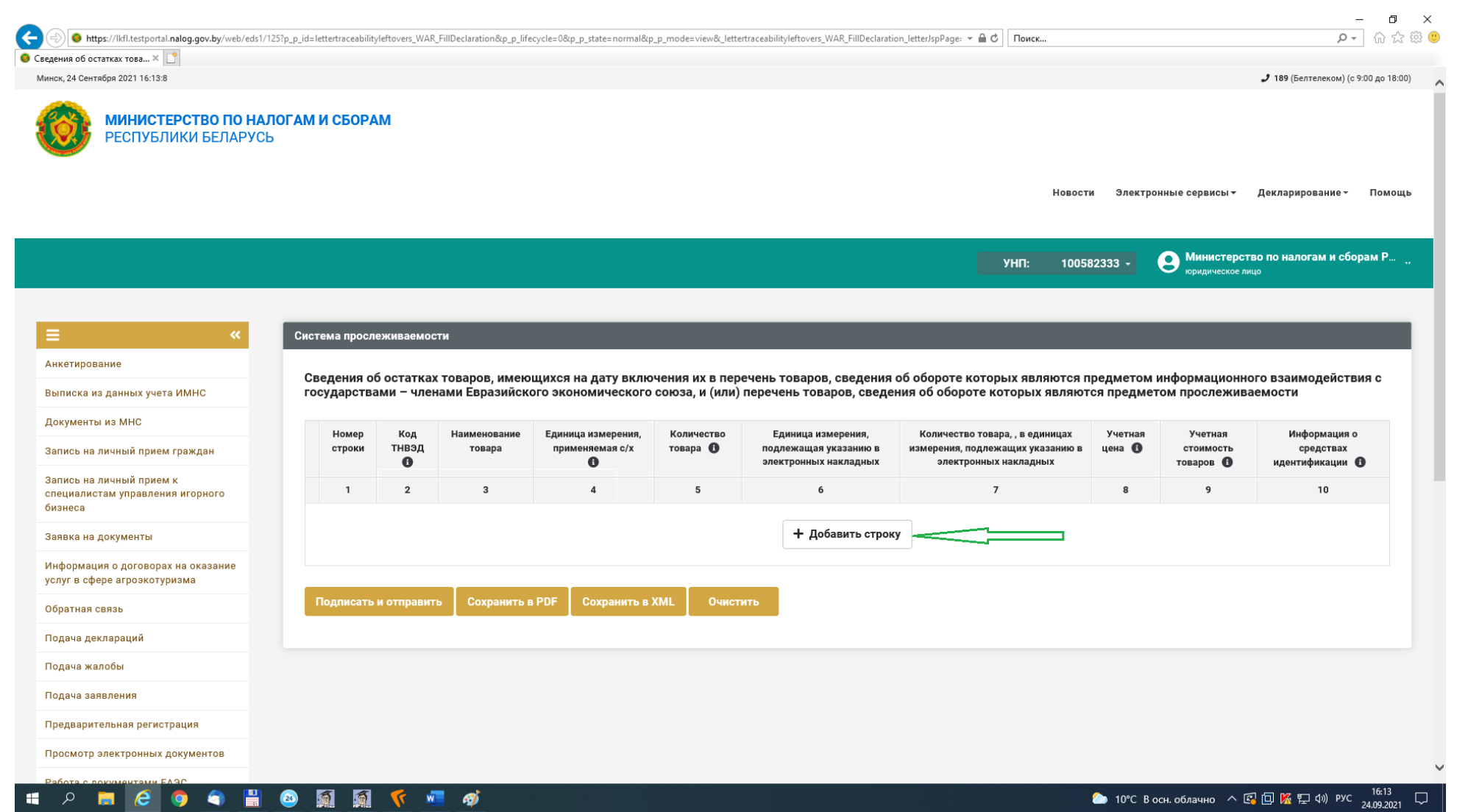

**Шаг 5.** Заполнить информацию согласно представленной форме.

ВАЖНО! При указании кода ТН ВЭД, соответствующего шинам, кнопка «Добавить» является неактивной, если не заполнено поле «Информация о средствах идентификации».

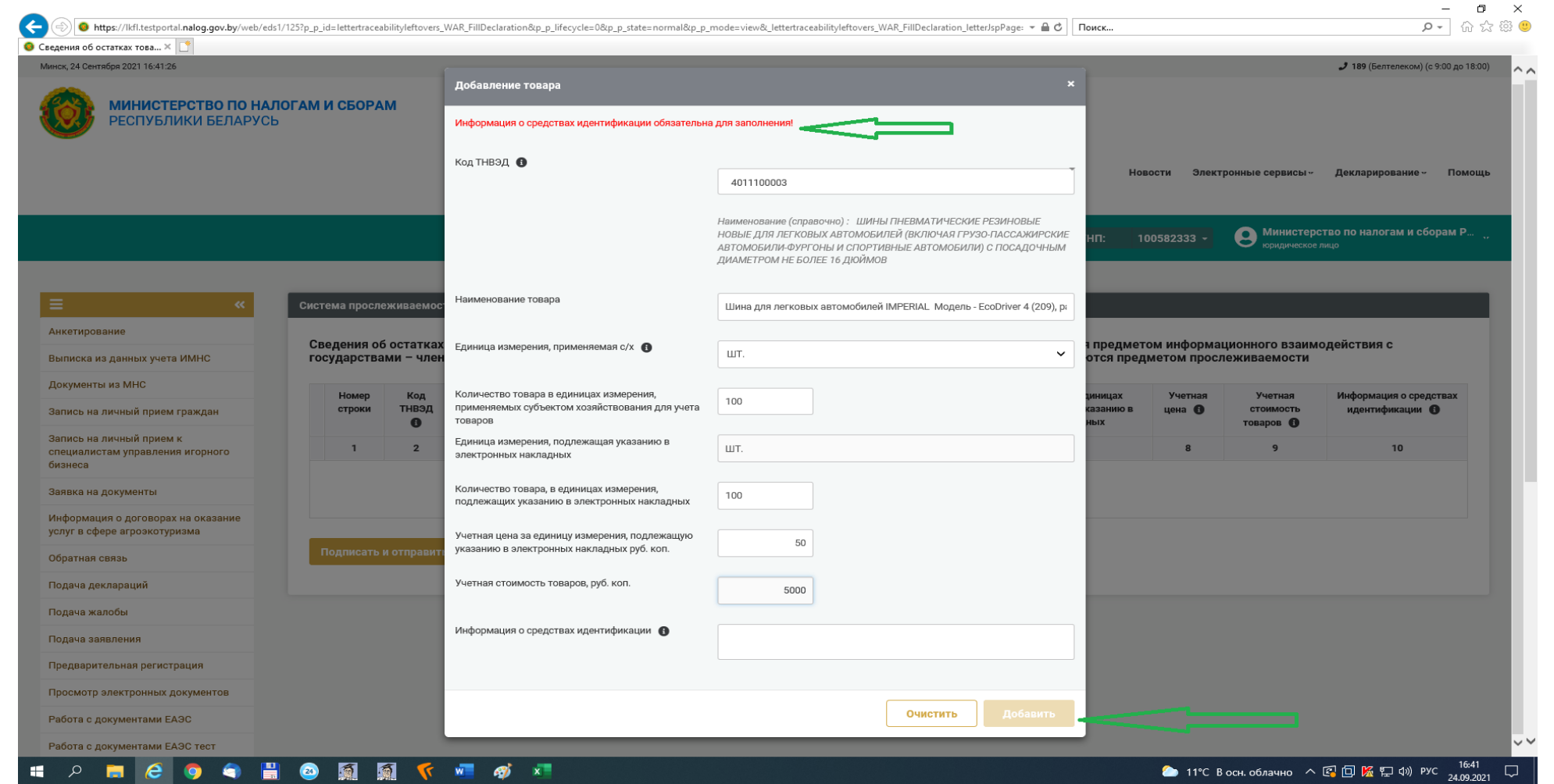

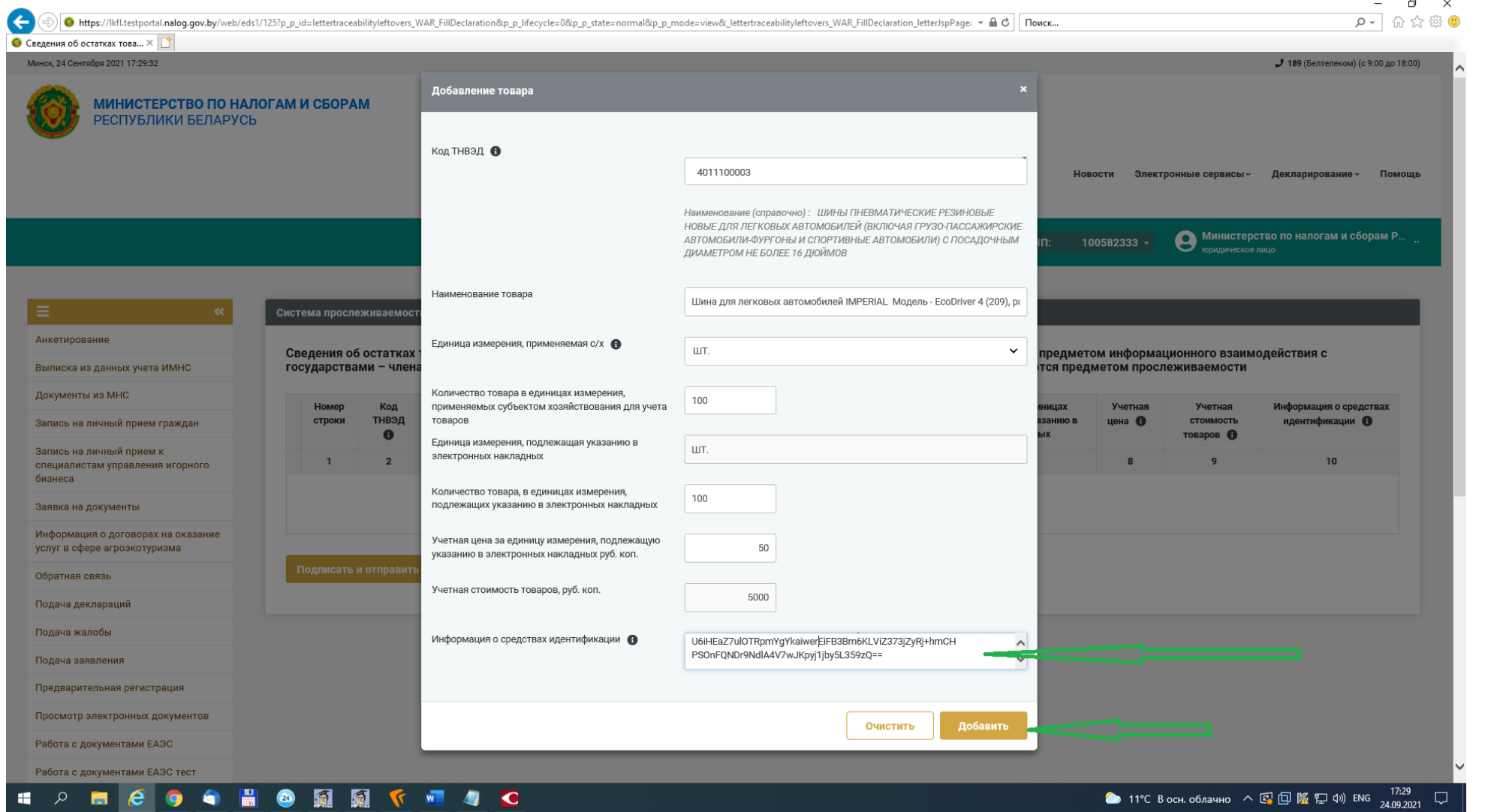

**Шаг 6. После нажатия кнопки «Добавить»** отображается окно, в котором можно отредактировать внесенную информацию, удалить строку, сохранить внесенную информацию в форматах pdf или xml.

## ВАЖНО! Информация будет внесена в ПК СПТ только после нажатия кнопки «Подписать и отправить».

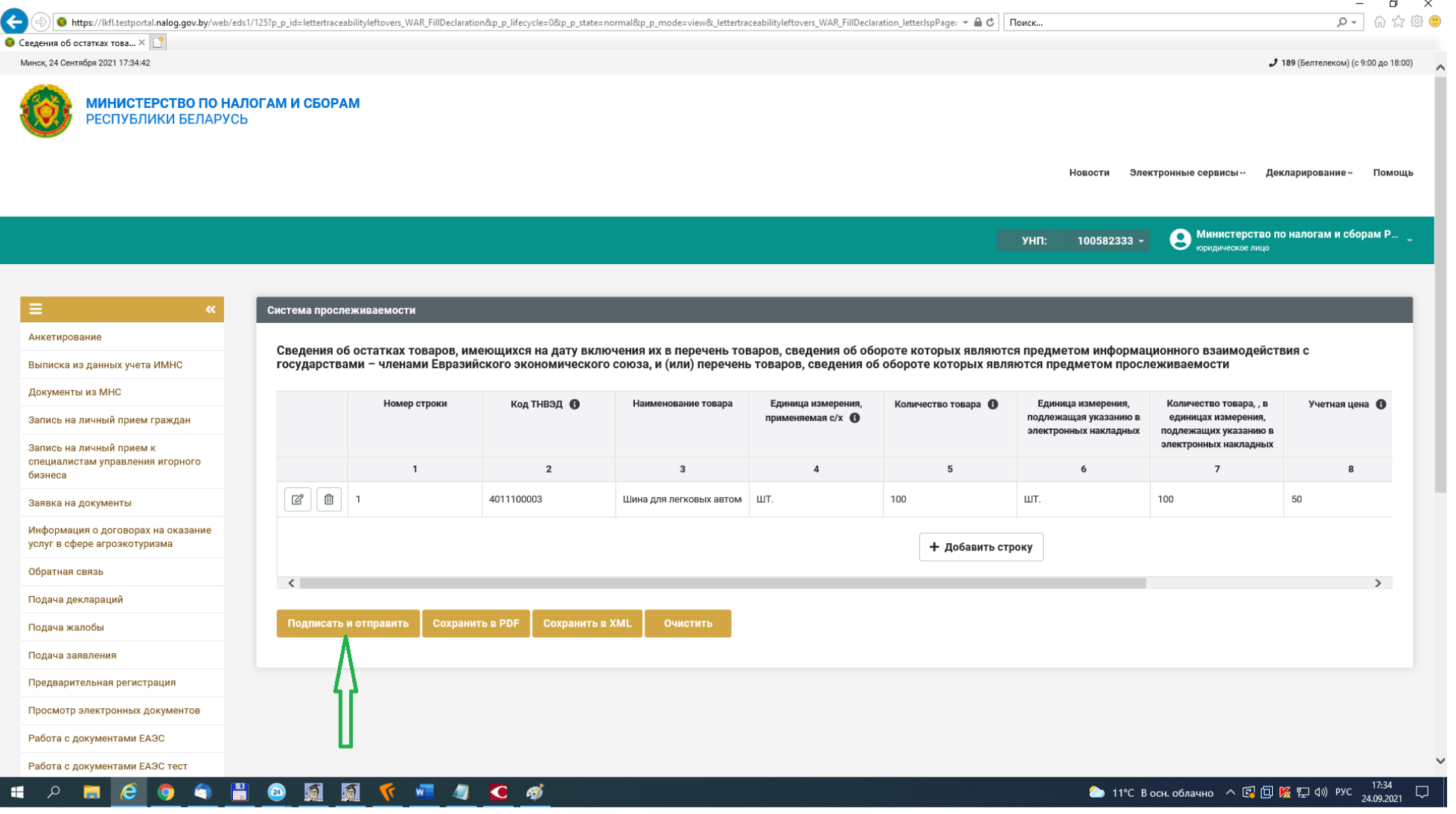

**Шаг 7.** Остатки товара доступны в ПК СПТ после появления следующего информационного сообщения.

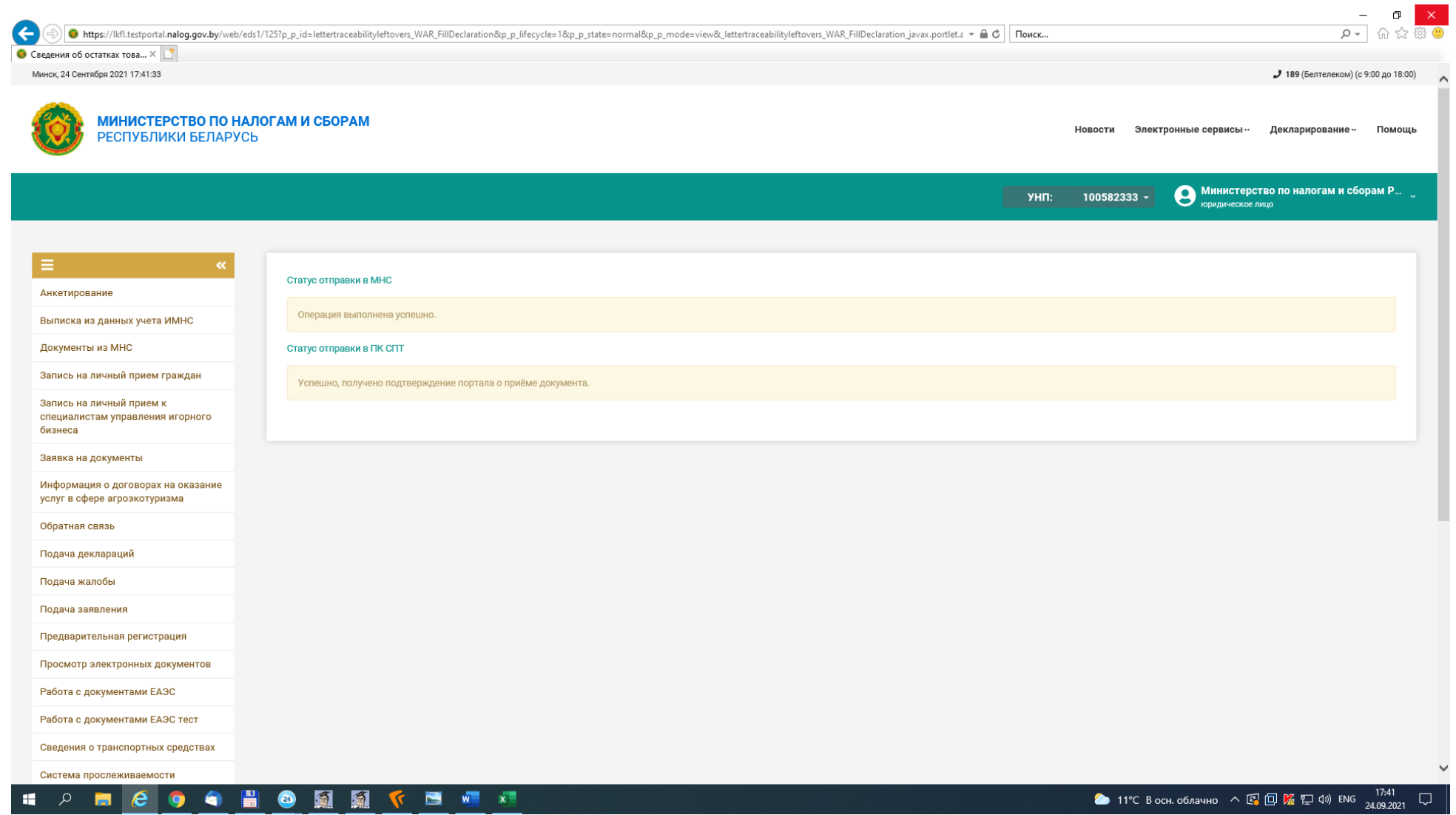

Справочно. Просмотр внесенной информации возможен в разделе «Документы в ПК СПТ» «Информация об остатках».

 $\Box$   $\times$ G ● https://lkfl.testportal.nalog.gov.by/web/eds1/5L095A1%D0%B85L01%81%D1%B2%D0%B5%D0%BC%D0%BF%D1%B0%D0%BE%D1%81%D0%BB%D0%B8%D0%B8%D0%B8%D0%B8%D0%B8%D0%B0%D0%B8%D0%B8%D0%BE%D1%81%D1%82%D0%B81%dpar=2923002 9- 命☆ @ 0  $\mathbf{v} \triangleq \mathbf{C}$  Поиск... © Система прослеживаемос... × Новости Электронные сервисы» Декларирование» Помощь **О Министерство по налогам и сборам Р...**<br>В корилическое лицо  $YHT$ : 100582333 юрилическое лино ≔ Система прослеживаемости Анкетирование Формы подачи документов Выписка из данных учета ИМНС Сведения о ввозе с территории государств-членов Евразийского экономического союза товаров, включенных в перечень товаров, сведения об обороте которых являются предметом информационного взаимодействия с государствами -Документы из МНС членами Евразийского экономического союза, и (или) перечень товаров, сведения об обороте которых являются предметом прослеживаемости ) Сведения о произведенных (в том числе из давальческого сырья (материалов)) товарах, включенных в перечень Запись на личный прием граждан Сведения об остатках товаров, имеющихся на дату включения их в перечень товаров, сведения об обороте которых являются предметом информационного взаимодействия с государствами - членами Евразийского экономического союза, и (или) перечень товаров, сведения об обороте которых являются предметом прослеживаемости Запись на личный прием к специалистам управления игорного Сведения реализующих организаций о товарах, включенных в перечень товаров, сведения об обороте которых являются предметом информационного взаимодействия с государствами - членами Евразийского экономического союза, и (или) бизнеса перечень товаров, сведения об обороте которых являются предметом прослеживаемости, и относящихся к имуществу, названному в пункте 1 Положения о порядке учета, хранения, оценки и реализации имущества, изъятого, арестованног или обращенного в доход государства, утвержденного Указом Президента Республики Беларусь от 19 февраля 2016 г. № 63. Заявка на локументы Документы в ПК СПТ Информация о договорах на оказание услуг в сфере агроэкотуризма **Реестр документов** Обратная связь **)** Товары, отгруженные, но не подтвержденные грузополучателем Информация об остатках Подача деклараций Отклонена ПК СПТ Выполненные запросы Подача жалобы Просмотр справочников Подача заявления Предварительная регистрация **Справочник кодов ТНВЭД** .<br>Справочник количественных единиц измерения, подлежащих указанию в электронных накладных ( Просмотр электронных документов **О Справочник аттестованных EDI-провайдеров** Работа с документами ЕАЭС ○ Классификатор стран мира Работа с документами ЕАЭС тест Далее Сведения о транспортных средствах Система прослеживаемости Узнать о жалобе Ход исполнения заявлений о ● 11°С В осн. облачно へ 图 回 區 記 Ф) РУС 17:45 A  $\bullet$ G H 同 橘  $\mathbf{N}$   $x$   $\mathbf{N}$   $\mathbf{N}$  $\circ$ F.  $\bullet$  $\Box$ 

 $\Box$ G 9 13 公 命 一Q ● https://lkfl.testportal.nalog.gov.by/web/eds1/%D0%9F%D1%80%D0%BE%D0%B3%D1%80%D0%BA%D0%BA%D0%BE%D1%81%D1%82%D0%B0%D1%82%D0%B0%D1%82%D0%B8E%D0%B2?p\_p\_id=lettertracebilitycheckleftc ▼ △ C | Поиск...  $\bullet$  Проверка остатков - ЛК (В...  $\times$  | \* Новости Электронные сервисы ·· Декларирование ·· Помощь О Министерство по налогам и сборам Р... 100582333 -**YHN:** E Сервис информации об остатках Анкетирование Код ТНВЭД **VHD** Дата, на которую формируются сведения Номер приходного документа Выписка из данных учета ИМНС 甫 100582333 24.09.2021  $\overline{1}$ Выберите вариант из списка Документы из МНС Запись на личный прием граждан Тип приходного документа Запись на личный прием к товарно-транспортная наклалная специалистам управления игорного товарная накладная бизнеса • сведения об остатках Заявка на локументы сведения о производствев • Сведения о ввозе Информация о договорах на оказание сведения реализующих организациях услуг в сфере агроэкотуризма декларация на товары Обратная связь заявление о выпуске товаров до подачи декларации на товары Подача деклараций выделить/отменить все Подача жалобы Найти Очистить фильтр Подача заявления Предварительная регистрация  $N^{\circ}$ n/n Код Тип приходного Номер приходного Дата приходного Номер Дата и время Количество товара в единицах Единица измерения Наименование товал: тнвэд локумента А локумента В локумента А строки создания в ПК измерения, подлежащих указанию в подлежащая указанию в Просмотр электронных документов  $C<sub>DT</sub>$  $\bullet$ **SRAKTDOUUNIY HAKRARUNIY** SRAKTDOUUNIY HAKRARUNIY Работа с документами ЕАЭС 4011100003 Шина для легковых автомобилей IMPERIAL 24.09.2021 24.09.2021 100 ШT.  $\overline{1}$ сведения об  $\overline{1}$  $\overline{1}$ Модель - EcoDriver 4 (209), размер - 155/65R14, остатках 17:41:23 Работа с документами ЕАЭС тест индекс - 75Т, летняя, бескамерная Сведения о транспортных средствах Скачать csv Система прослеживаемости Узнать о жалобе Ход исполнения заявлений о ● 11°С В осн. облачно へ 图 回 隔 ロ (※ 17:48 A **e**  $\bullet$ 圖 橘  $W = 68$ 60  $\Box$ **HE**  $\circ$ T.

**Шаг 8.** Корректировка ранее поданных сведений об остатках (возможна до 01.02.2022 (по холодильниками) и до 01.04.2022 (по шинам)).

Повторяются шаги 1 и 2 и в открывшемся окне выбирается вкладка «Подать уточняющие сведения».

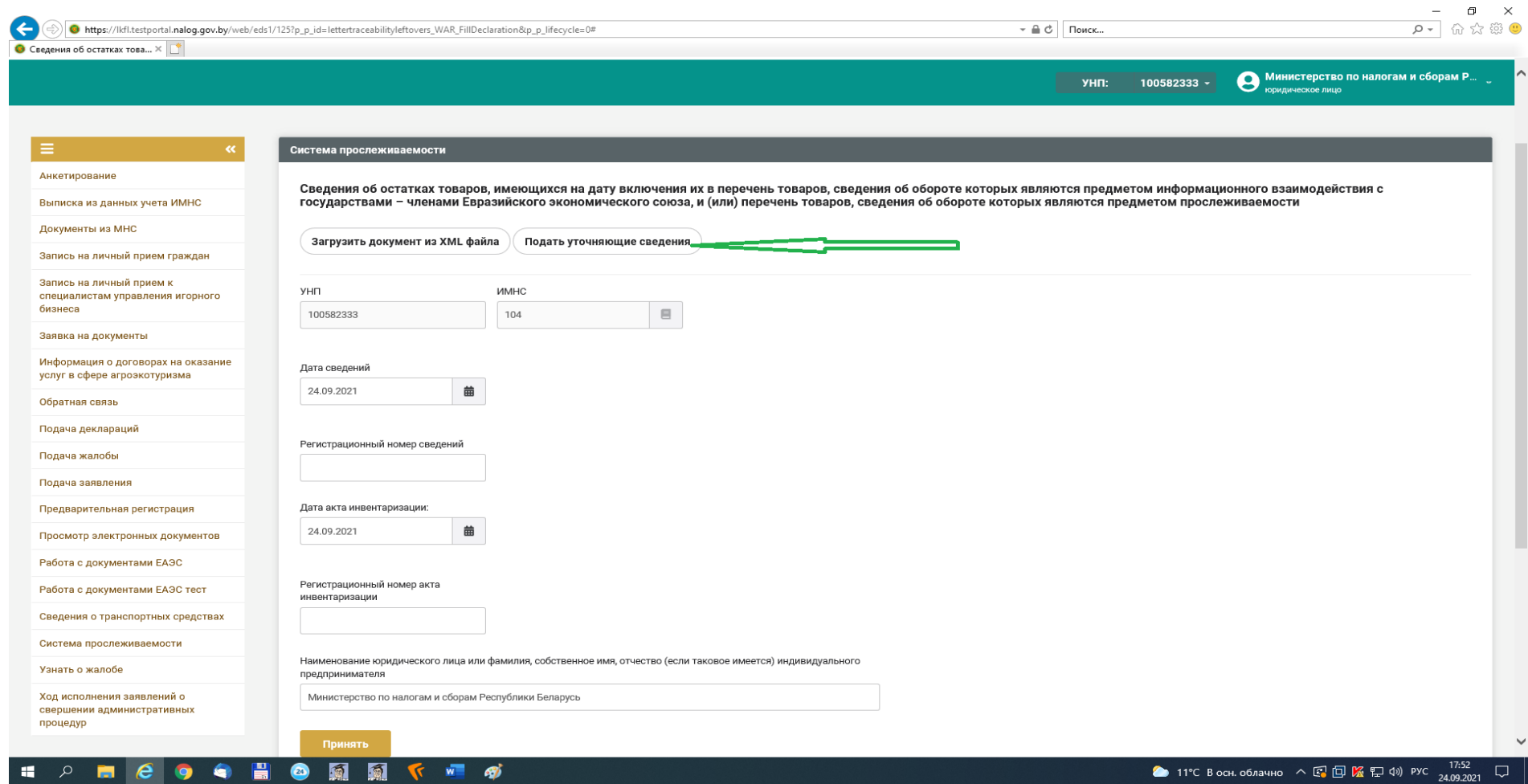

В появившемся окне вводится дата и номер сведений, которые необходимо откорректировать и далее повторяются шаги 3 – 6.

 $\Box$   $\times$  $P - Q$  a to  $\sim$ G https://lkfl.testportal.nalog.gov.by/web/eds1/125?p\_p\_id=lettertraceabilityleftovers\_WAR\_FillDeclaration&p\_p\_lifecycle=0# • Сведения об остатках това... Х О Министерство по налогам и сборам Р. îнп: Введите данные уточняемого документа УНП 100582333 Анкетирование Сведения об остатках і предметом информационного взаимодействия с<br>отся предметом прослеживаемости Номер документа Выписка из данных учета ИМНС государствами - член  $\overline{1}$ Локументы из МНС Загрузить документ и Запись на личный прием граждан Дата документа Запись на личный прием к  $\widehat{\boxplus}$ 24.09.2021 УНП специалистам управления игорного бизнеса 100582333 Заявка на документы Информация о договорах на оказание Дата сведений услуг в сфере агроэкотуризма 24.09.2021 Обратная связь Подача деклараций Регистрационный номер сведений Подача жалобы Подача заявления Предварительная регистрация Дата акта инвентаризации: 苗 24.09.2021 Просмотр электронных документов Работа с документами ЕАЭС Регистрационный номер акта Работа с документами ЕАЭС тест инвентаризации Сведения о транспортных средствах Система прослеживаемости Наименование юридического лица или фамилия, собственное имя, отчество (если таковое имеется) индивидуального Узнать о жалобе предпринимателя Ход исполнения заявлений о Министерство по налогам и сборам Республики Беларусь свершении административных  $n$ • 11°C B осн. облачно  $\land$   $\Box$   $\Box$   $\Box$   $\Box$  4x) PУC  $\frac{17:54}{24.09.2021}$  $K = 6$  $\Box$ 

#### **2. Представление сведений об остатках с использованием АРМ «Плательщик».**

**Шаг 1.** Субъекту хозяйствования необходимо зайти в **АРМ «Плательщик»**, открыть вкладку «Система прослеживаемости»-«Формы подачи документов» - «Сведения об остатках товаров, включенных в перечень товаров, подлежащих прослеживаемости».

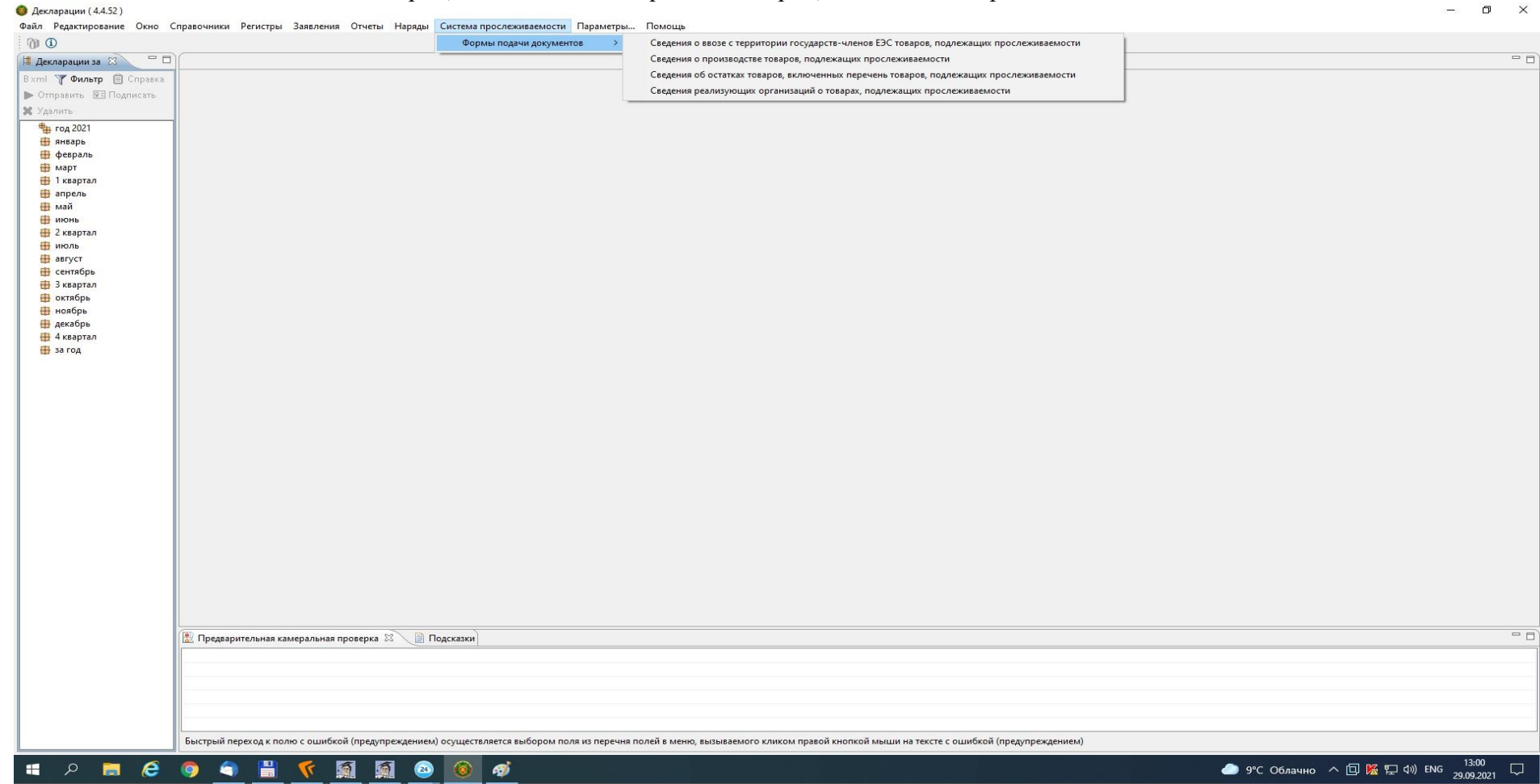

**Шаг 2.** В появившемся окне вводятся сведения о плательщике, представляющем сведения.

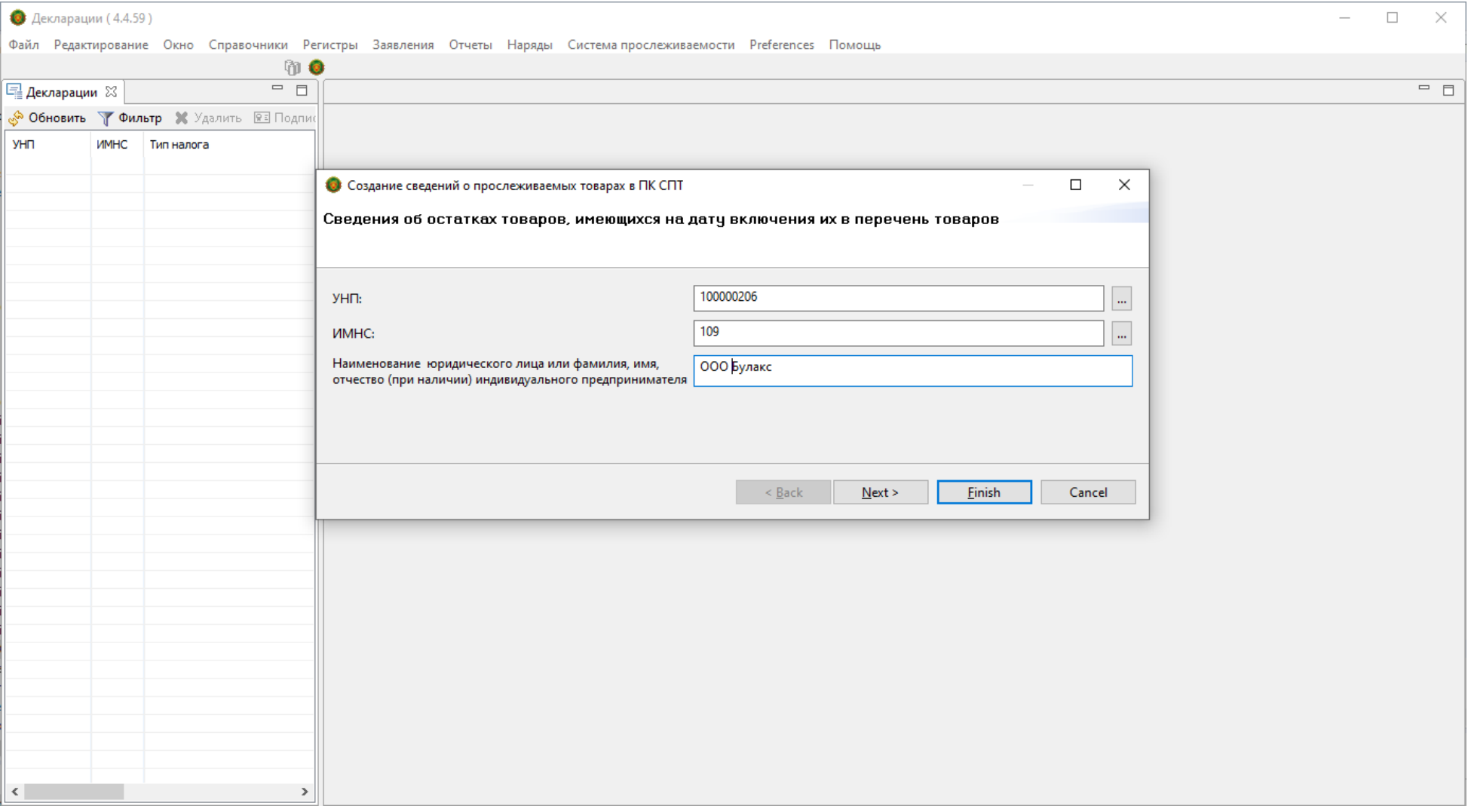

**Шаг 3.** В появившемся окне вводится регистрационный номер представляемых сведений (присваивается плательщиком самостоятельно), номер акта инвентаризации. При необходимости дата представляемых сведений и (или) акта инвентаризации могут быть скорректированы. После заполнения нажимается кнопка «**+**».

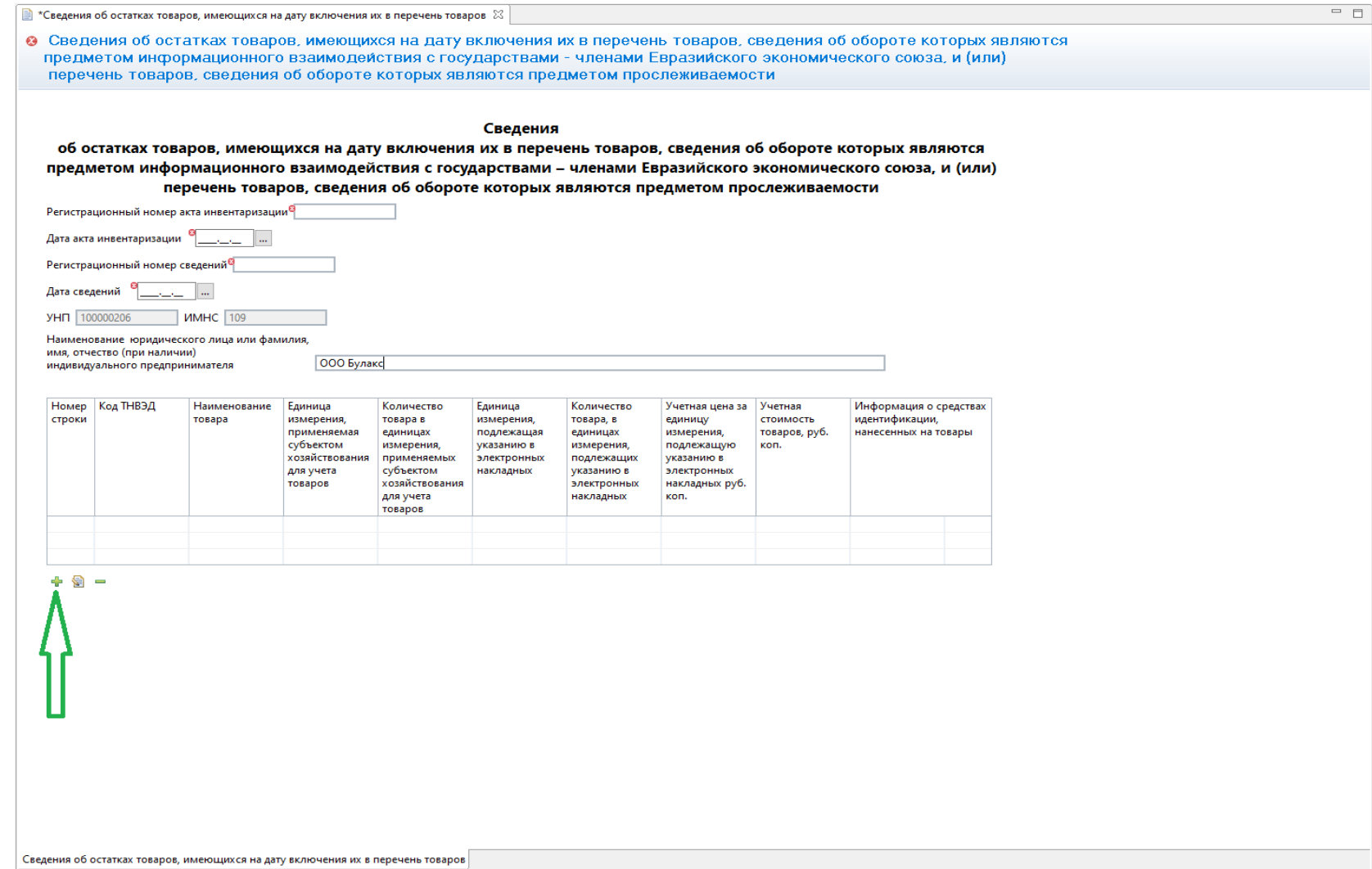

**Шаг 4.** Заполняется информация согласно представленной форме.

ВАЖНО! При указании кода ТН ВЭД, соответствующего шинам, кнопка «ОК» является неактивной, если не заполнено поле «Информация о средствах идентификации».

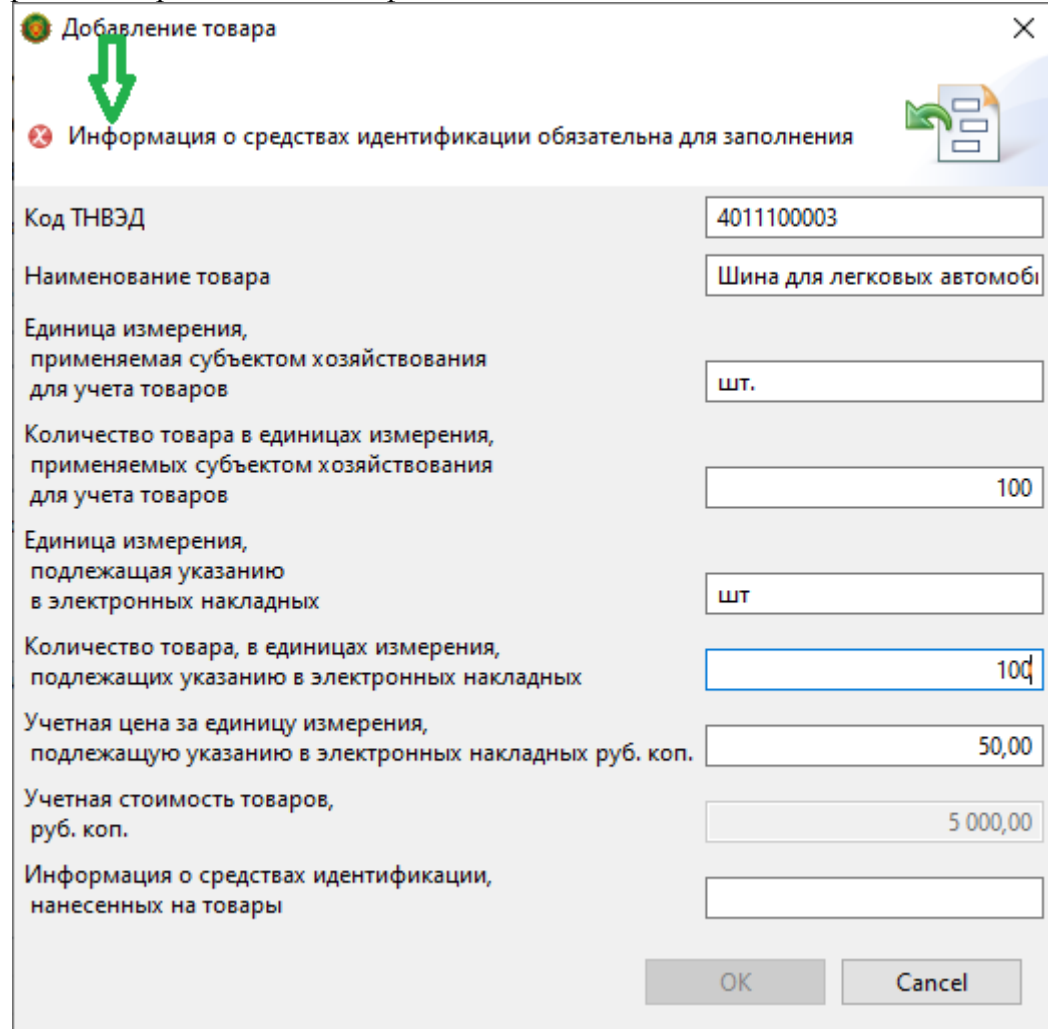

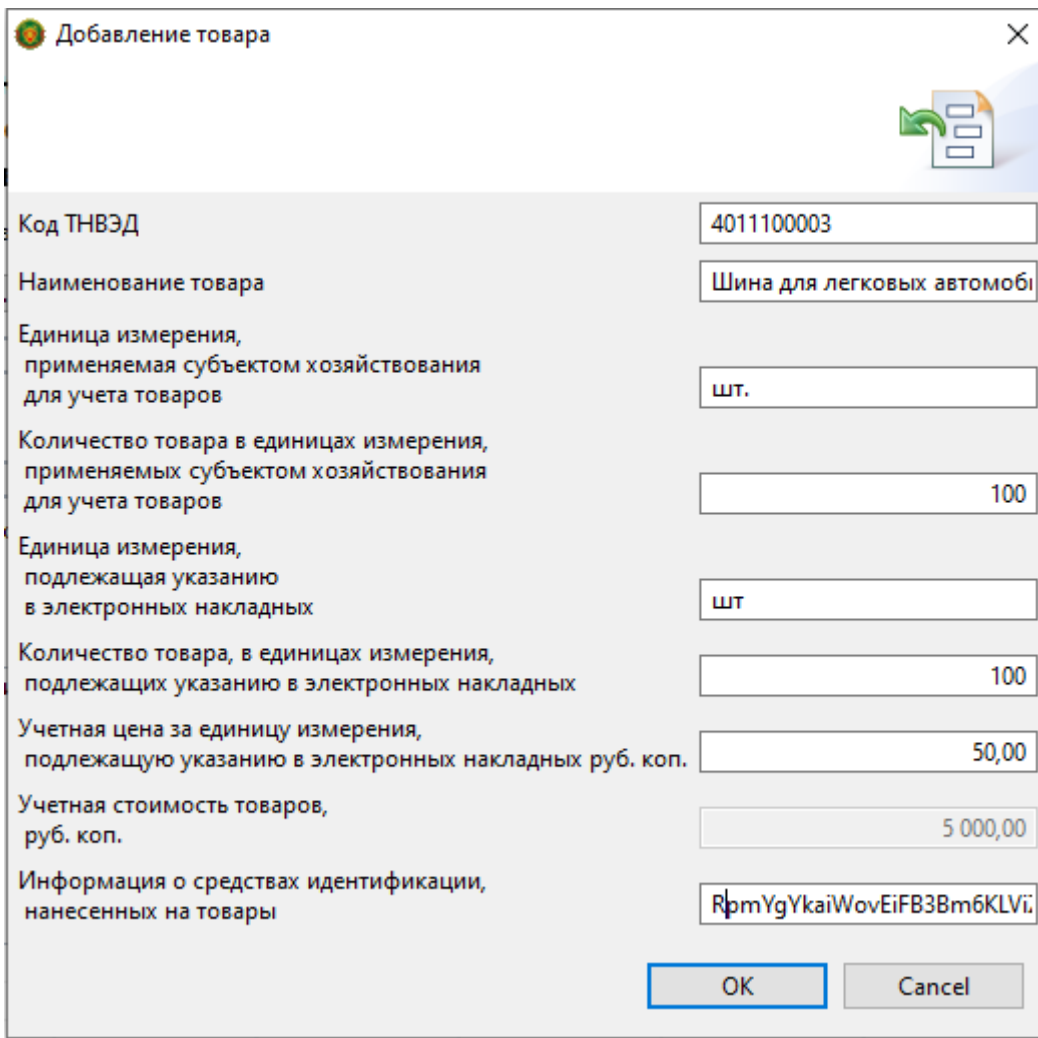

**Шаг 5.** После заполнения сведений, их необходимо подписать.

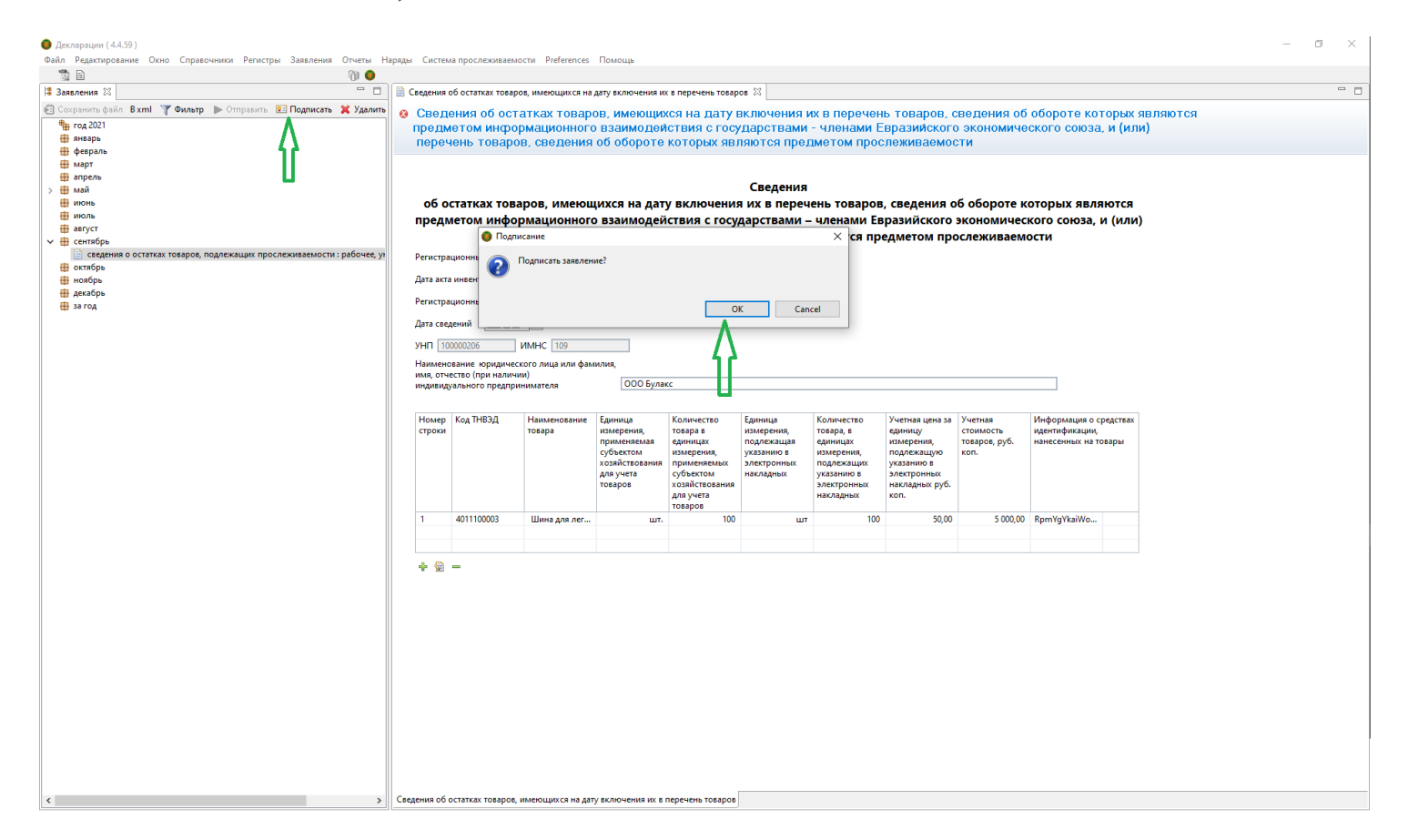

**# Заявления XX © Сохранить файл B xml Y Фильтр ▶ Отправить RE Подписать X Удалить = □** ₩ год 2021 ∰ январь ₩ февраль ∰ март **В**апрель ∰ май  $\gamma_{\rm h}$ ∰ июнь ₩юль ∰август  $\vee$   $\overline{H}$  сентябрь Е сведения о остатках товаров, подлежащих прослеживаемости : подписано, унп 100000206, имнс 109 ∰ октябрь ∰ ноябрь ∰ декабрь ∰ загод

**Шаг 6.** После подписания сведений, их необходимо отправить.

# **Шаг 7. Остатки товара доступны в ПК СПТ после появления следующего информационного сообщения.**

»<br>2004 Редактирование Окно Справочники Регистры Заявления Отчеты Наряды Система-прослеживаемости Preferences Помощь 第0 • Заявления XX **B** Сохранить файл **Bxml Y Фильтр | Отправить BE Подписать X Удалить - П**  $=$   $\Box$  $\frac{4}{3}$  год 2021 ∰ январь ∰ февраль ∰ март **В**апрель  $\rightarrow$   $\overline{\boxplus}$  май ∰ июнь - ⊞ июль ∰август √ <del>Ш</del> сентябрь сведения о остатках товаров, подлежащих прослеживаемости : подписано, унп 100000206, имнс 109 В октябрь ₩ ноябрь ∰ декабрь • Успешно  $\overline{\mathsf{x}}$ Операция выполнена успешно  $\left( 1\right)$  $OK$ 

Справочно. Просмотр внесенной информации возможен в разделе «Документы в ПК СПТ» «Информация об остатках».

 $\sim$ 

 $\Box$   $\times$ 

**•** Декларации (4.4.59)

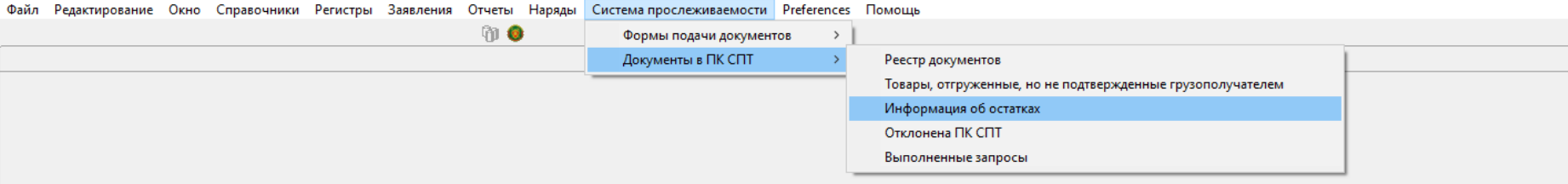

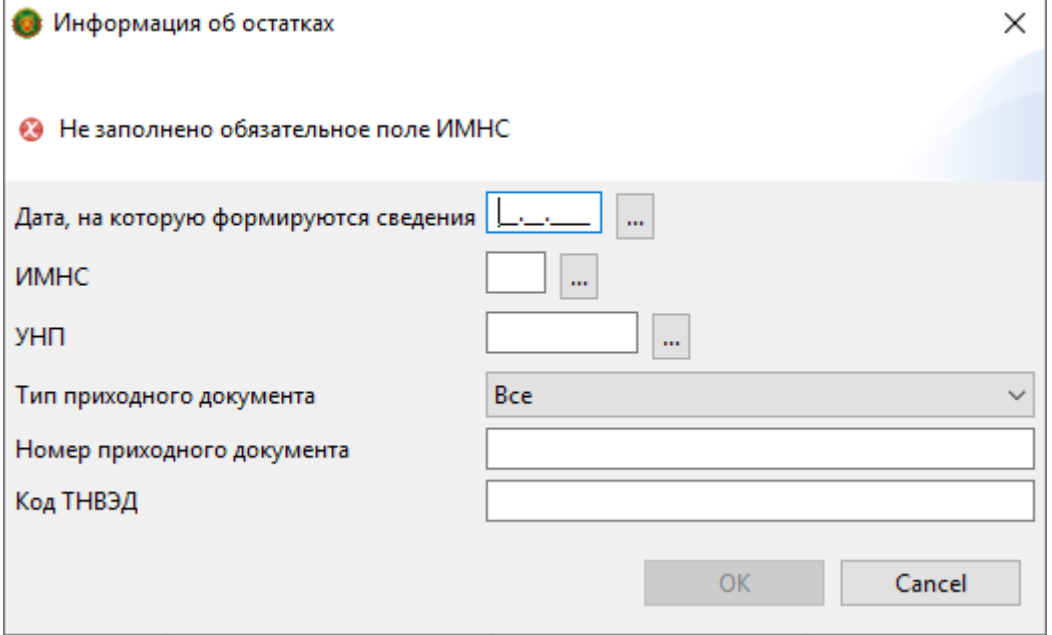

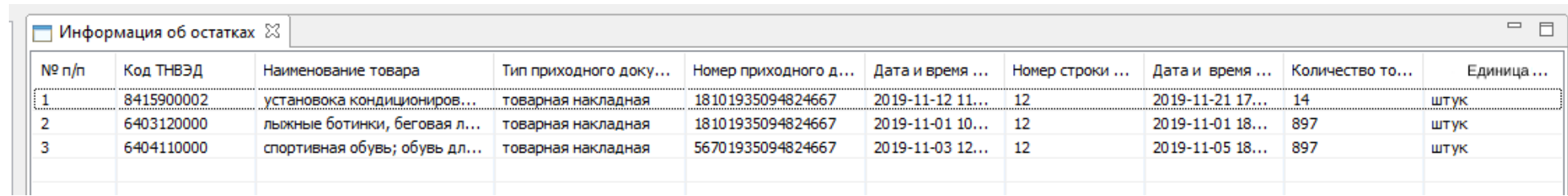

**Шаг 8.** Корректировка ранее поданных сведений об остатках (возможна до 01.02.2022 (по холодильниками) и до 01.04.2022 (по шинам)).

Повторяются шаги 1 и 2 и в открывшемся окне отмечается «Признак внесения изменения и (или) дополнения».

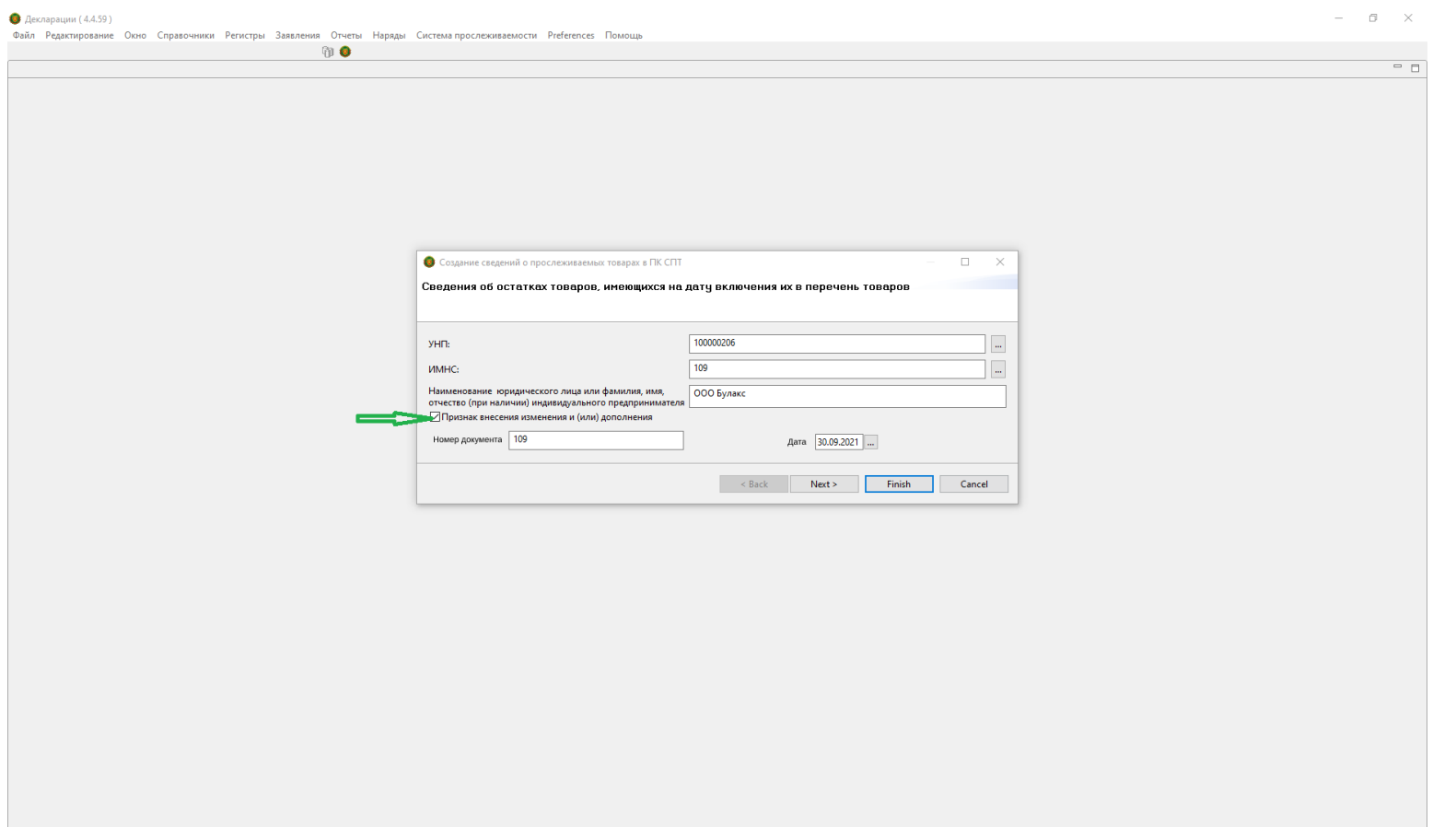

В появившемся окне вводится дата и номер сведений, которые необходимо откорректировать и далее повторяются шаги 3 – 6.